# **Zapli RoMAN**

 $\pmb{\times}$ 

# **Rozhranie pre Zákazníka**

Umožňuje zobrazovanie grafickej prezentácie dát a ich export do excelu

## **Grafická prezentácia dát**

**Ovládanie zobrazovania priebehov**

Kliknutím na označenie priebehu v grafe je možné schovať/zobraziť vybraný priebeh.

 $\pmb{\times}$ 

#### **Export do exelu**

 Toto tlačidlo spustí exportovanie do excelu. Exportujú sa všetky objekty danej lokality, ktoré máte povolené..

Keď má systém pripravený export, zobrazí sa tlačidlo X, ktoré umožňuje jeho stiahnutie.

### **Zmena hesla a odhlásenie zo systému**

#### [Po kliknutí na vaše meno v hlavnom menu aplikácie](https://wiki.apli.sk/lib/exe/detail.php?id=en%3Azakaznik&media=en:zakaznik-menu-frofil.png) **×**

sazobrazí tento výber  $\geq c$ ez Odhlásiť sa odhlásite zo systému. Editovať profil zobrazí..

 $\pmb{\times}$ 

Permanentný odkaz: **<https://wiki.apli.sk/doku.php?id=en:zakaznik>**

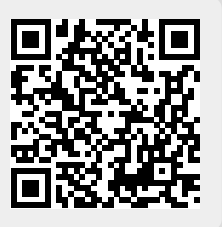